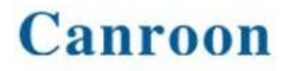

#### **Преобразователь частоты**

#### **Canroon CV900G**

#### **ИНСТРУКЦИЯ ПО ВВОДУ В ЭКСПЛУАТАЦИЮ**

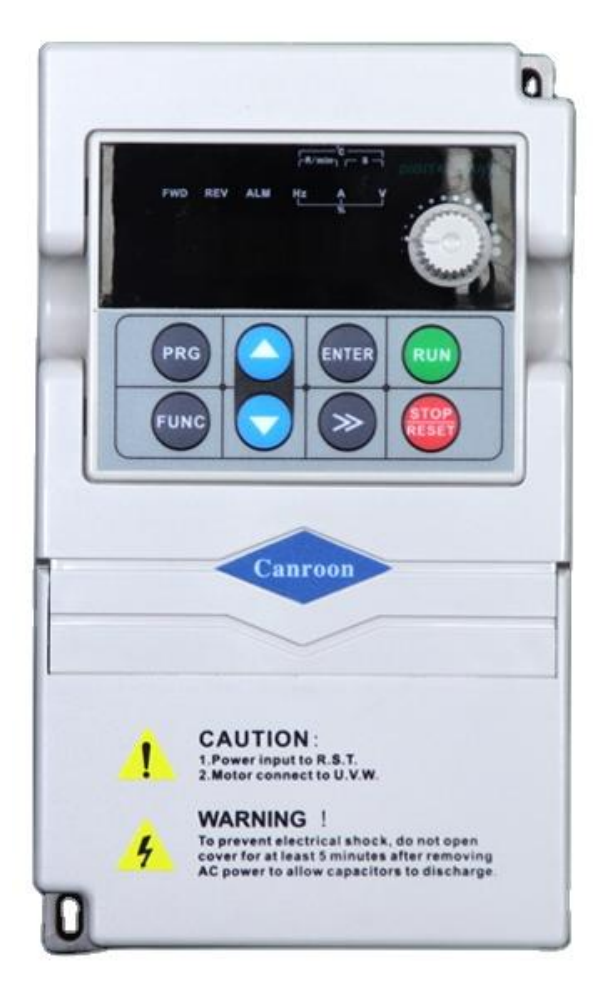

**Версия 1.14**

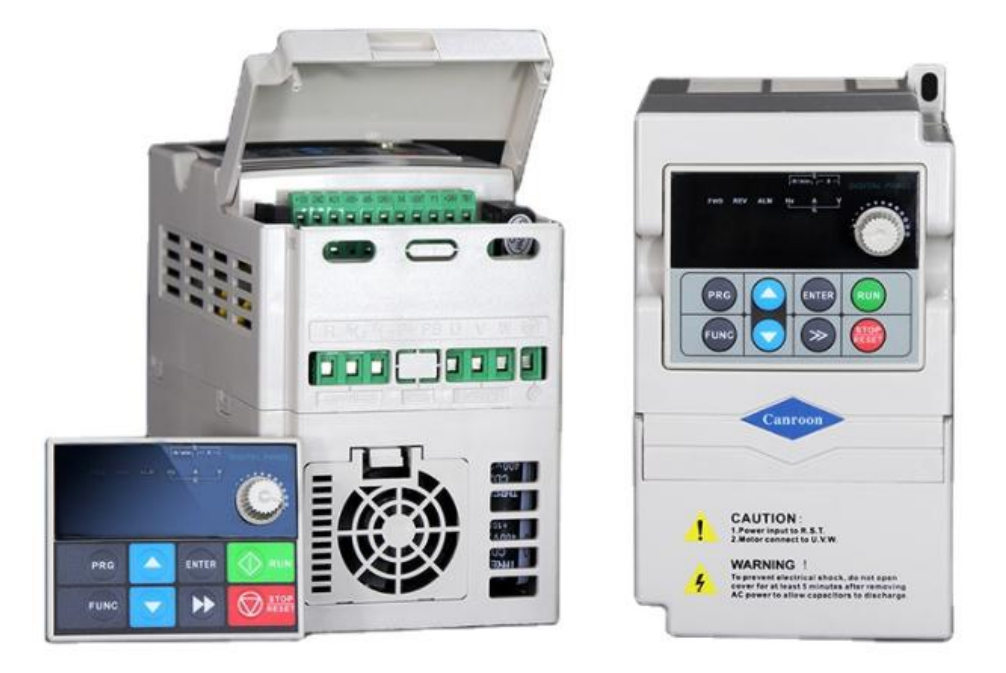

**Уважаемый пользователь, Мы рады, что Вы выбрали наш продукт!**

**Данное руководство содержит примеры подключения преобразователя частоты Canroon CV900G к сети однофазного переменного тока с напряжением 220В с частотой 50Гц и настройки на работу с трѐхфазным асинхронным двигателем.** 

#### **Меры предосторожности**

- <span id="page-1-0"></span>1. Не устанавливайте преобразователь частоты во взрывоопасной газовой среде, иначе возникнет опасность взрыва.
- 2. Только квалифицированные специалисты должны проводить подключение преобразователя частоты, иначе возникнет опасность поражения электрическим током.
- 3. Во избежание поражения электрическим током не прикасайтесь к клеммам управления, внутренним платам и их компонентам.
- 4. Клемма заземления, при использовании преобразователя, должна быть заземлена.
- 5. После выключения питания не прикасайтесь к платам или к любым внутренним деталям в течение 5 минут после отключения индикации.
- 6. Не подключайте питание переменного тока к выходным клеммам (U, V, W) преобразователя. Единственные клеммы, на которые разрешена подача питание переменного тока R, S, T (или L1, L2 для однофазного преобразователя).
- 7. Статическое электричество на теле человека может повредить элементы на печатной плате.
- 8. Если максимальная токовая защита сработала после запуска преобразователя, то еще раз проверьте внешние подключения и затем повторите попытку.
- 9. Не выключайте питание, чтобы остановить преобразователь с мотором. Отключите источник питания после того, как двигатель остановится.
- 10. Не устанавливайте преобразователь в местах с попаданием прямым солнечным лучей.

<span id="page-2-0"></span>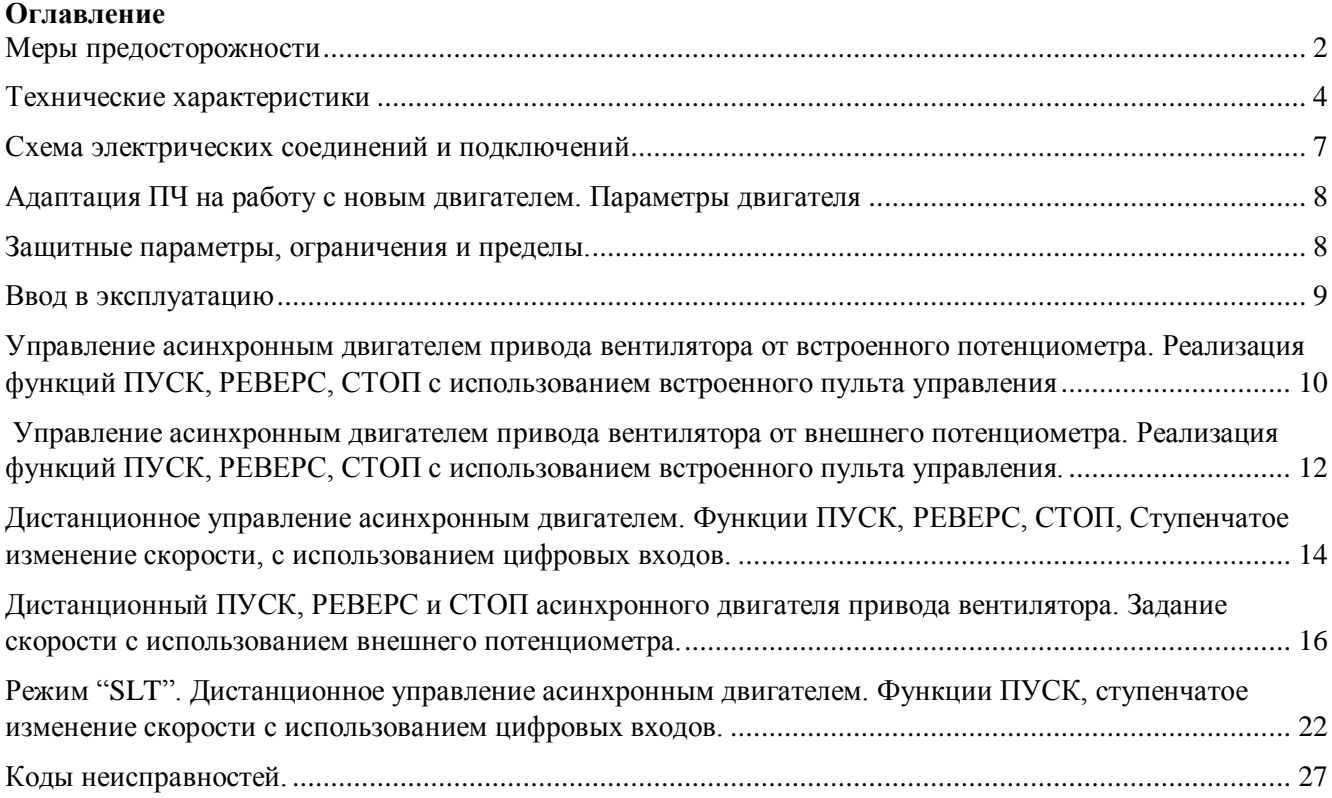

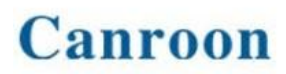

#### **Технические характеристики.**

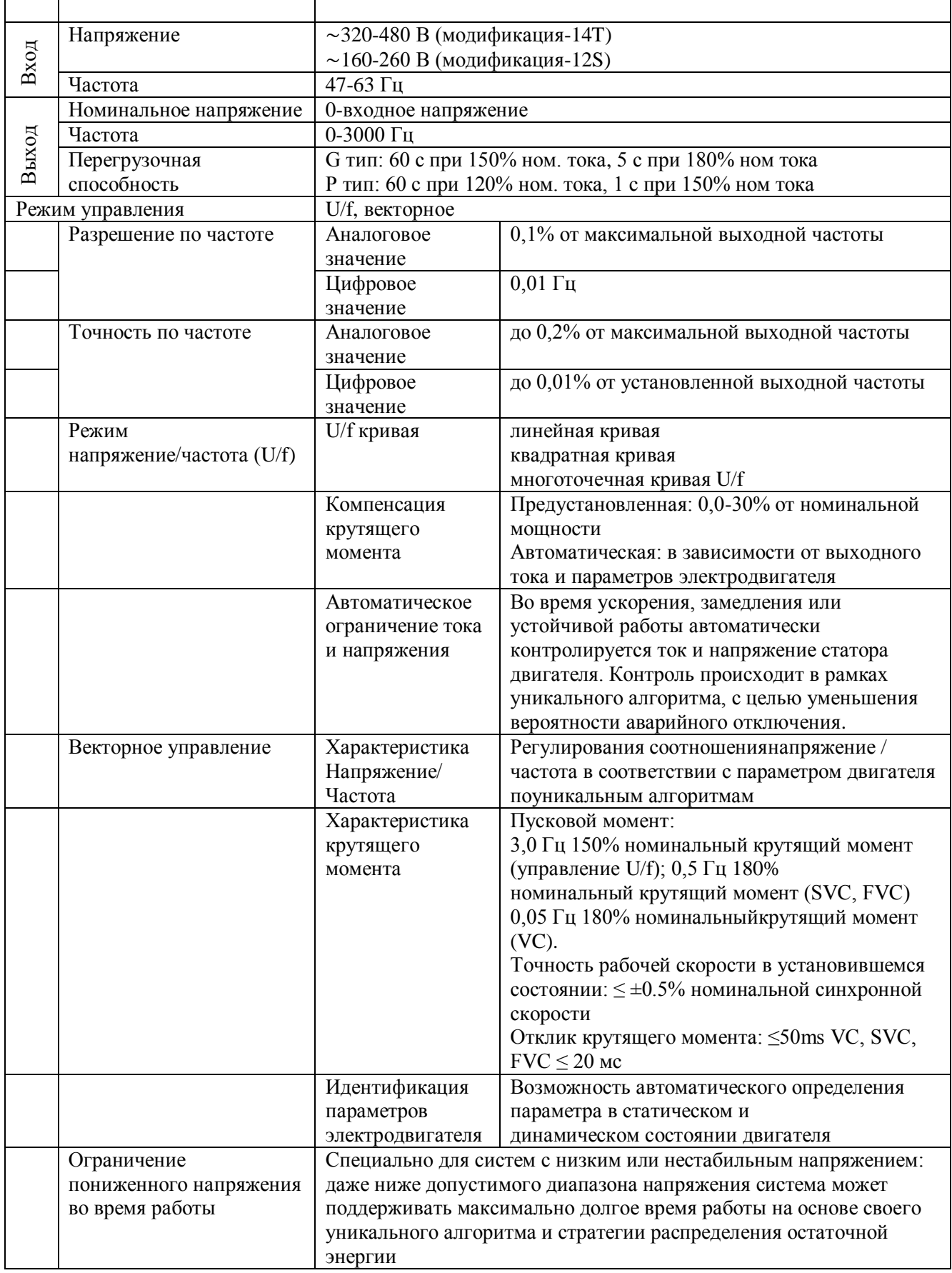

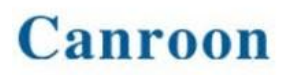

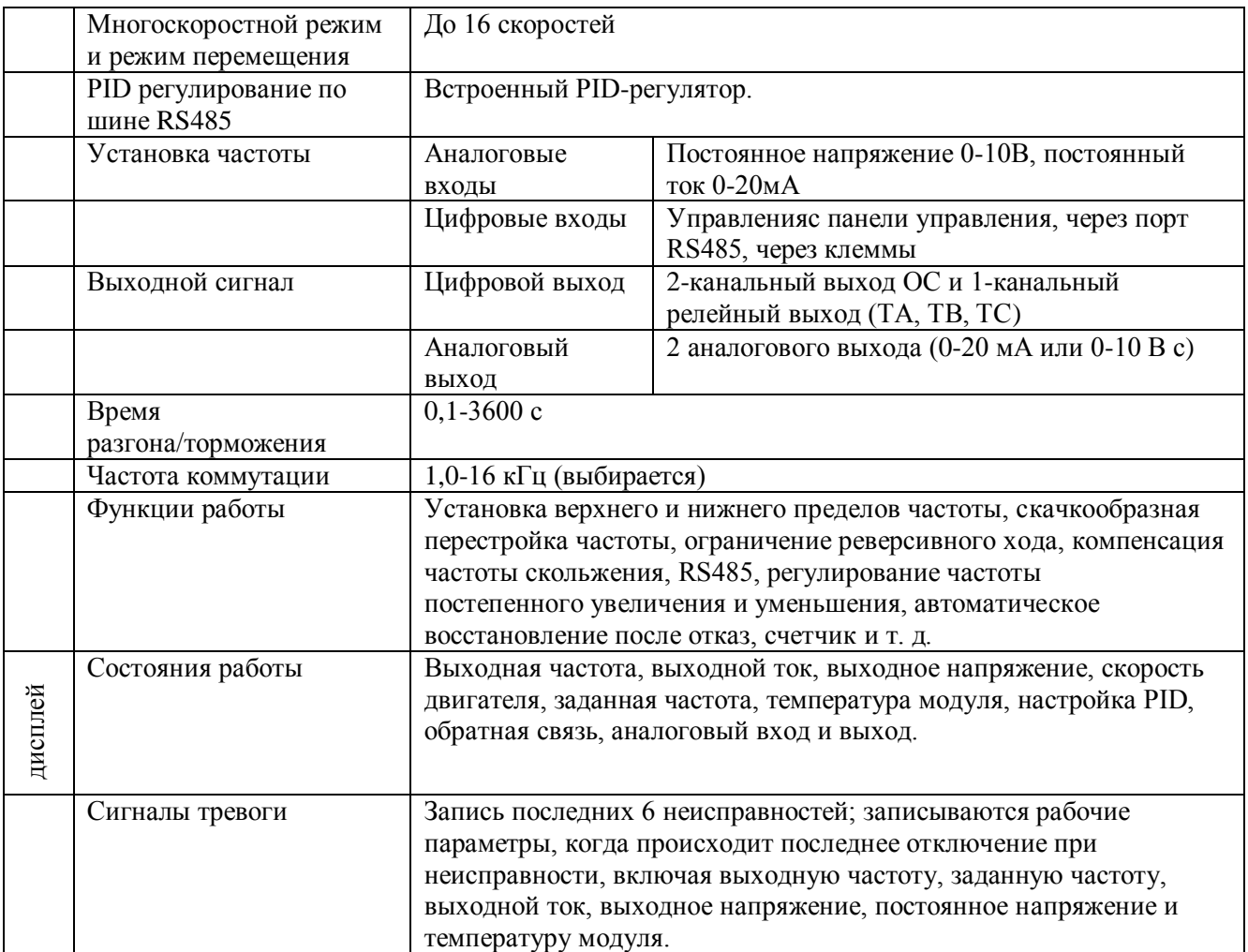

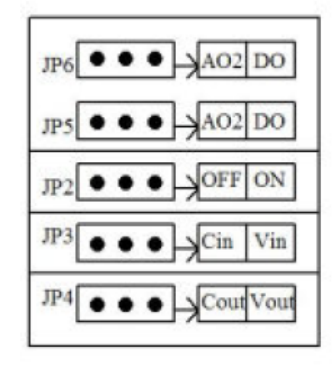

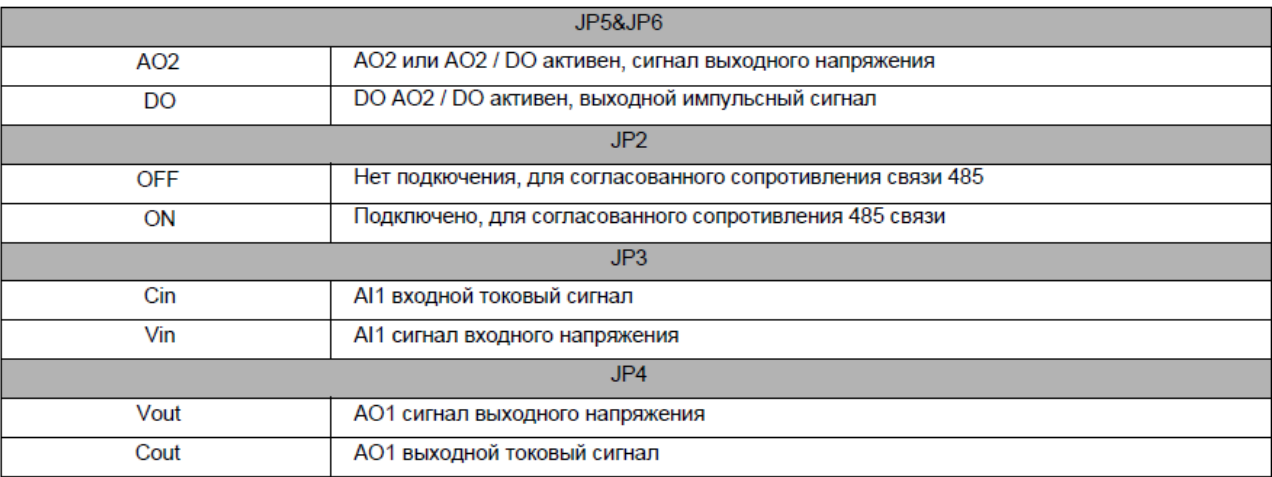

<span id="page-6-0"></span>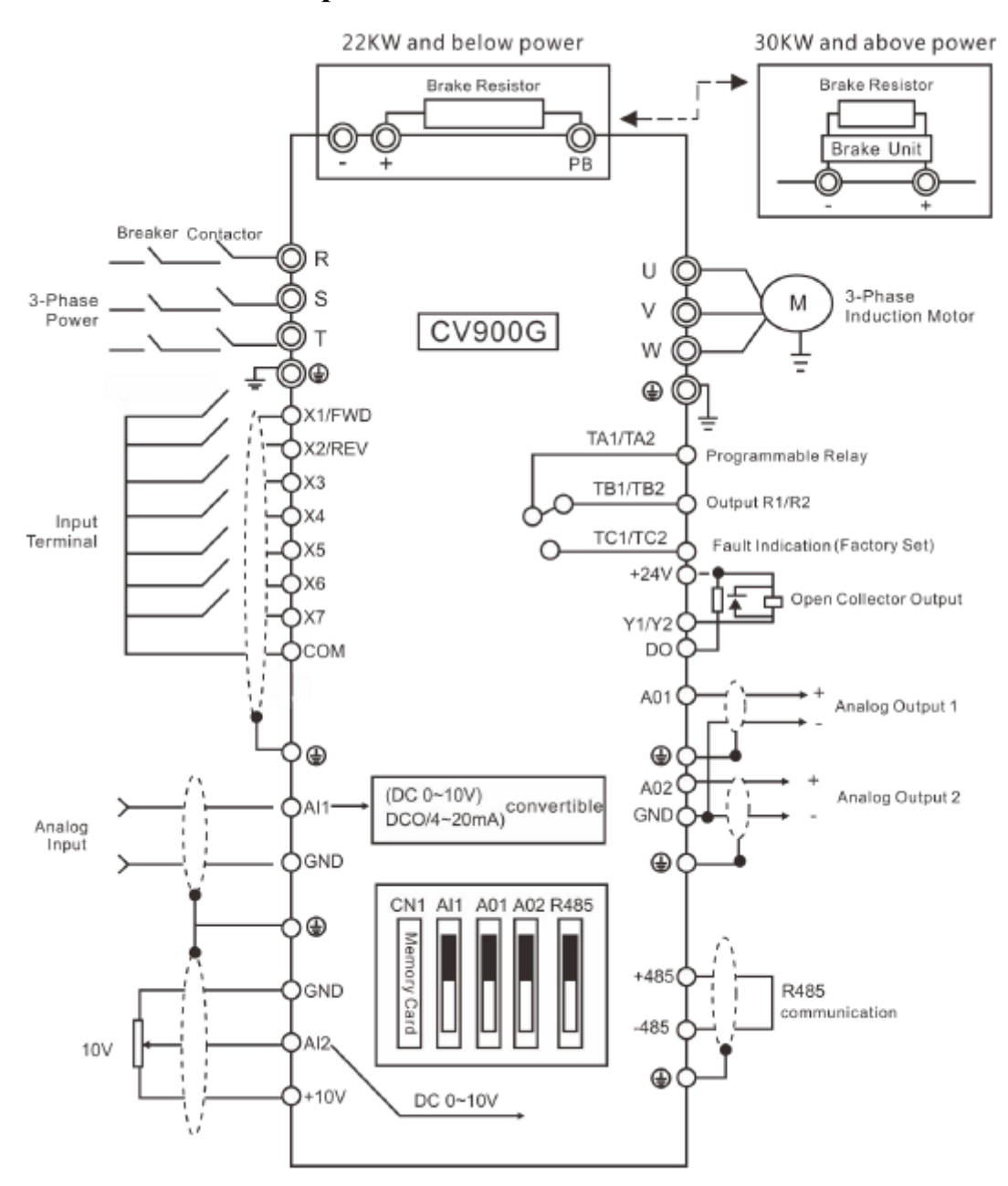

#### **Схема электрических соединений и подключений.**

#### <span id="page-7-0"></span>**Адаптация ПЧ на работу с новым двигателем. Параметры двигателя.**

При подключении двигателя к преобразователю частоты следует провести процедуру автонастройки параметров преобразователя. Параметры двигателя устанавливаются в преобразователе частоты по умолчанию под типовой двигатель на номинальные параметры преобразователя. В подавляющем большинстве случаев данные совпадают, но настоятельно рекомендуется сверить значения параметров с паспортными данными двигателя и произвести процедуру автонастройки. **В режиме автонастройки с вращением двигатель разгоняется до номинальной частоты вращения, выберите данный способ только в том случае, когда двигатель не подключен к оборудованию, не нагружен и это безопасно.** По паспортным данным двигателя введите соответствующие значения параметров F2.01 – F2.05 (таблица ниже). Для статичной автонастройки установите параметра F2.16 в «1», и нажмитеRUN. На экране пульта управления отобразится «RUNE1» (для автонастройки с вращением аналогично «RUNE1», а затем «RUNE2»), если автонастройка прошла успешно, экране отобращится главное меню. Процедура может занять около минуты (при автонастройке с вращением двигатель разгонится до номинальной скорости и остановится). В процессе автонастройки двигатель может издавать высокочастотные и низкочастотные звуки – это нормально. В случае неудавшейся автонастройки дисплей отобразит «E-х» где х – код ошибки (см. в конце руководства).

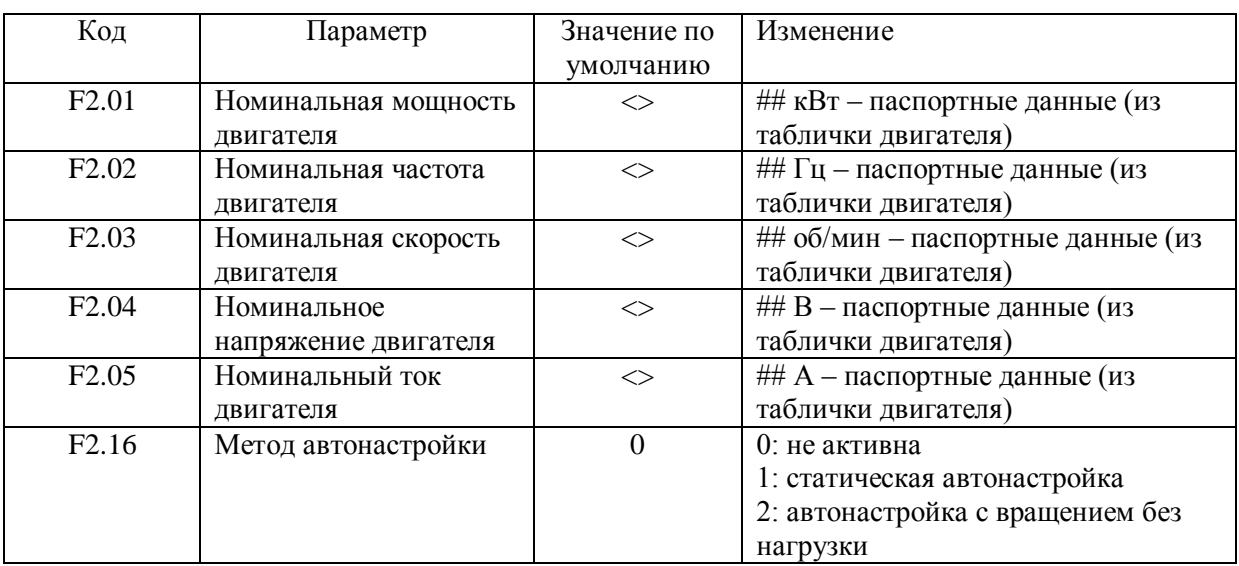

#### Номинальные параметры двигателя для автонастройки

#### **Защитные параметры, ограничения и пределы.**

<span id="page-7-1"></span>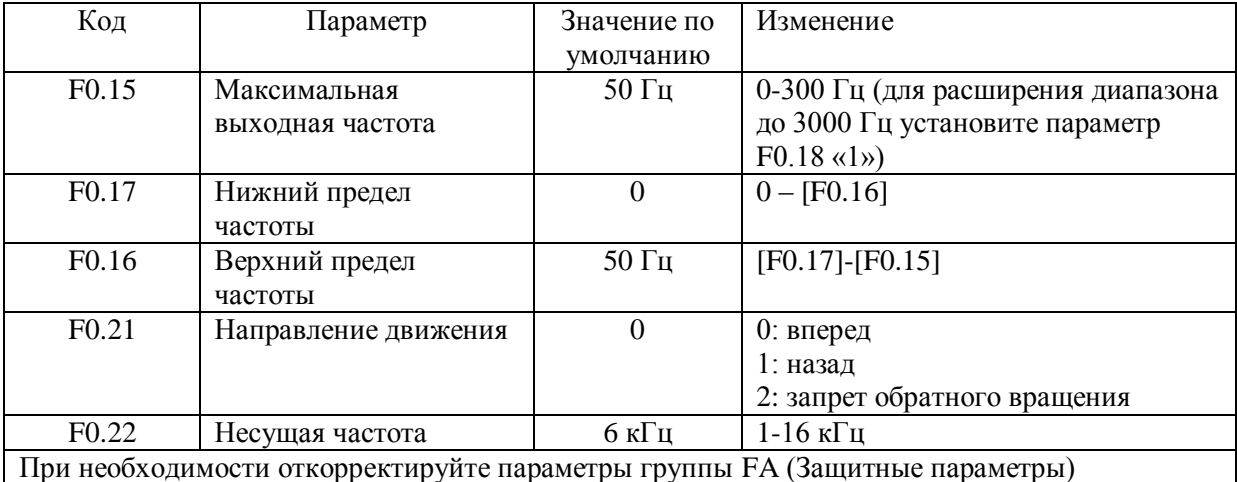

#### **Ввод в эксплуатацию.**

- <span id="page-8-0"></span>1. Выполните монтаж с соблюдением норм техники безопасности!
- 2. Проверьте параметры оборудования (параметры сети, ввода питания преобразователя частоты, двигателя).
- 3. Проверьте условия установки и эксплуатации преобразователя частоты (отсутствие пыли и влаги, температурный режим и установочные зазоры)
- 4. **Убедитесь, что подключаемая линия питания обесточена, и конденсаторы преобразователя разряжены**.
- 5. Подключите заземляющие провода к клеммам  $\frac{1}{2}$ преобразователя и двигателя.
- 6. Проверьте номинальное напряжение двигателя и его рабочую схему (звезда/треугольник). Подключите фазы двигателя к соответствующим клеммам преобразователя.
- 7. Если используется тормозной резистор, то подключите его к соответствующим клеммам.
- 8. Подключите питание сети к соответствующим клеммам преобразователя.
- 9. В соответствии с проектом, осуществите подключение внешних соединений, органов управления, сигнализации, коммуникации и др.
- 10. Убедитесь, что электродвигатель и преобразователь частоты находятся в одной последовательности чередования фаз.
- 11. Проверьте правильность и надежность подключений.
- 12. Преобразователь готов к работе.
- 13. Выполните процедуры сброса и автонастройки. Преобразователь готов к работе.

FU

R S

U V W

М

<span id="page-9-0"></span>QF

**Управление асинхронным двигателем привода вентилятора от встроенного потенциометра. Реализация функций ПУСК, РЕВЕРС, СТОП с использованием встроенного пульта управления.**

- Пуск с клавиши "RUN" с панели управления
- Стоп с клавиши "STOP/RESET с панели управления
- Реверс с клавиши "FUNC" с панели управления
- Задание скорости с потенциометра на пеняли управления

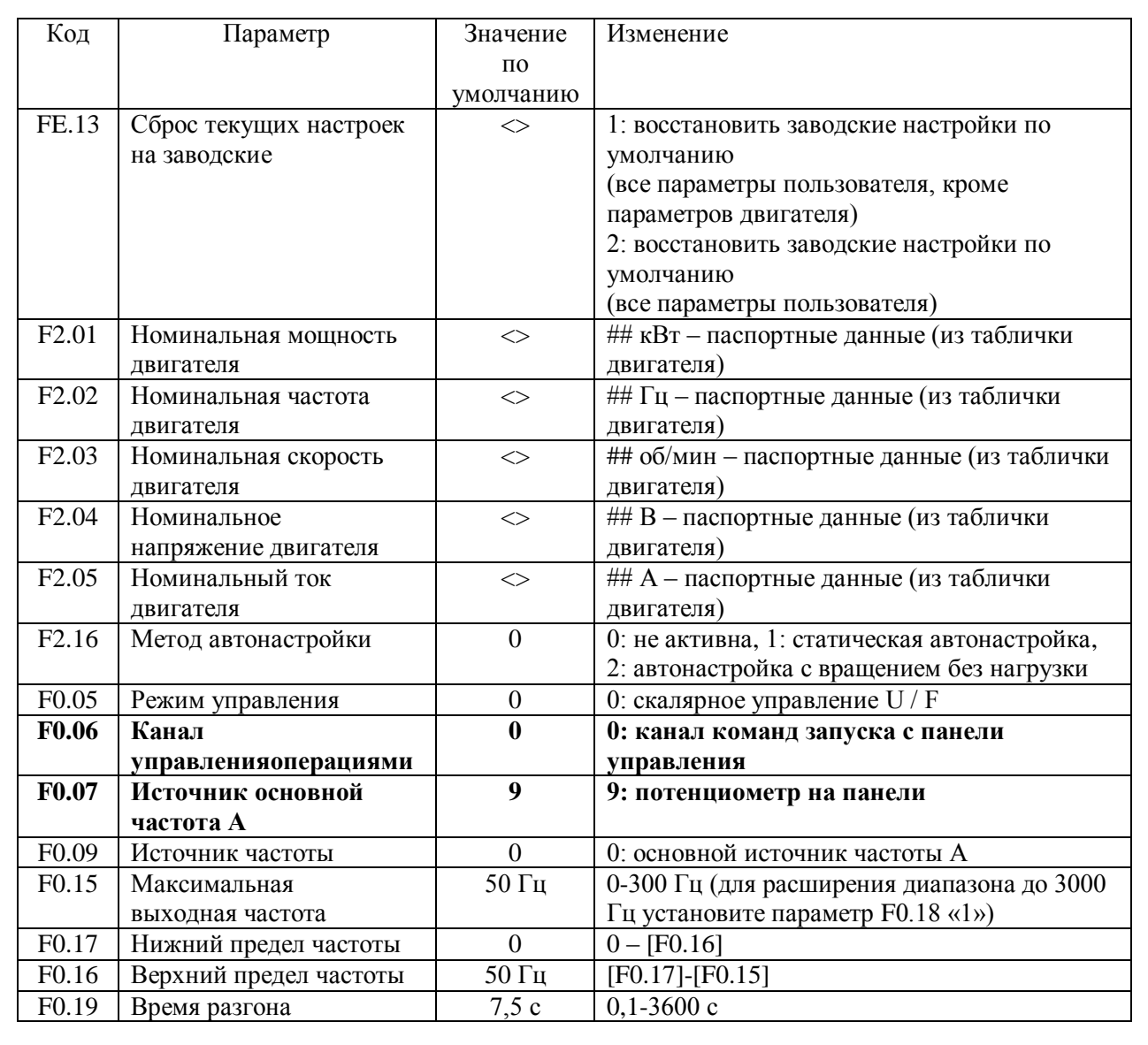

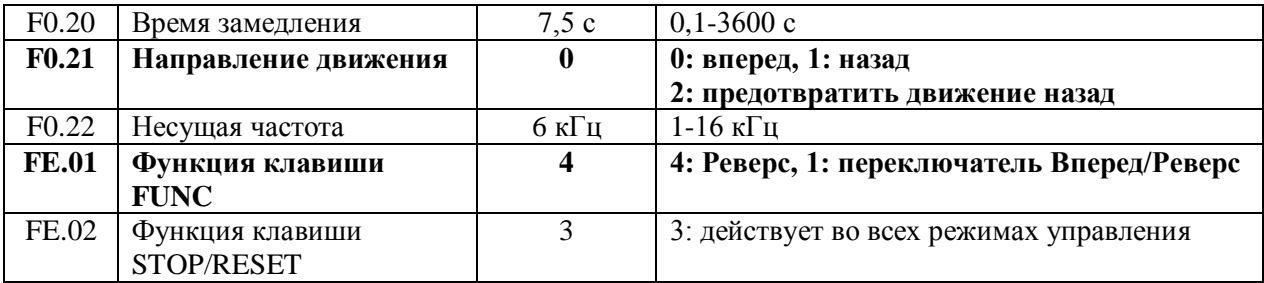

 $R$  S

U V W

M

GND AI2 +10V

FU

<span id="page-11-0"></span>QF

**Управление асинхронным двигателем привода вентилятора от внешнего потенциометра. Реализация функций ПУСК, РЕВЕРС, СТОП с использованием встроенного пульта управления.**

- Пуск с клавиши "RUN" с панели управления
- Стоп с клавиши "STOP/RESET с панели управления
- Реверс с клавиши "FUNC" с панели управления
- Задание скорости с внешнего потенциометра, подключенного к AI2

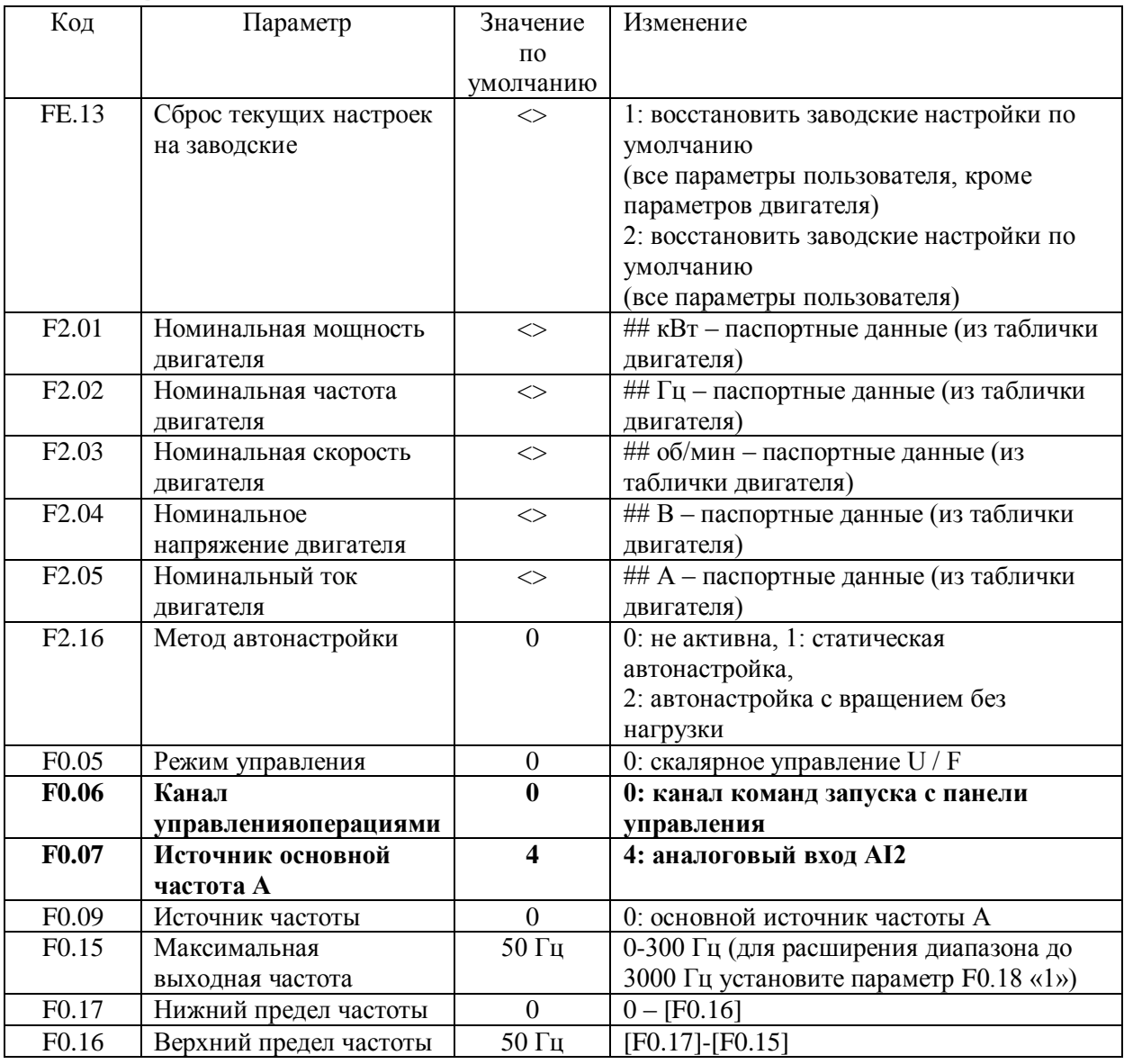

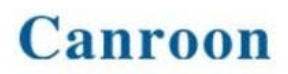

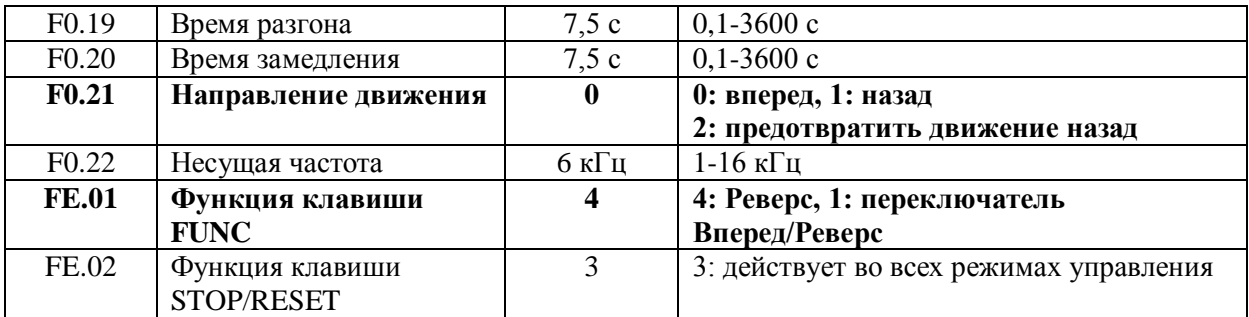

#### <span id="page-13-0"></span>**Дистанционное управление асинхронным двигателем. Функции ПУСК, РЕВЕРС, СТОП, ступенчатое изменение скорости, с использованием цифровых входов.**

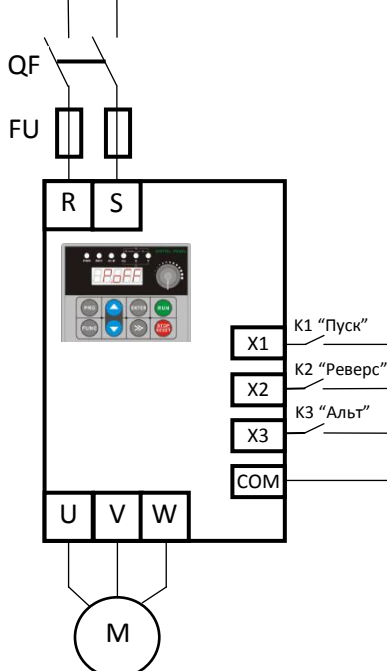

Пуск, Реверс, Стоп осуществляется дистанционно.

 Предусмотрена возможность перехода на вторую скорость, при помощи сигнала на клемме X3.

1) Подключите контакт К1 (переключатель) «ПУСК» и контакт К2 (переключатель) «РЕВЕРС», как показано на рисунке, к клеммам X1, X2 и COM.

2) Для реализации возможности использования скорости 2 подключите контакт К3 (переключатель) «АЛЬТ» к клемме X3 и COM.

3) Функции ПУСК, СТОП и РЕВЕРС зависят от состояния входов S1 и S2, что указано в таблице состояний.

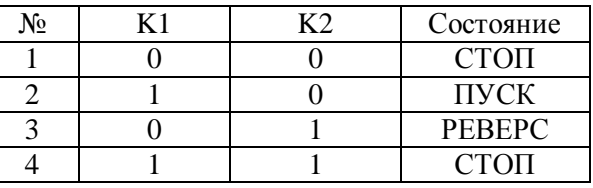

4) Для осуществления ступенчатого изменения скорости на вторую,необходимо включить К3. Размыкание контакта К3 приведет к переходу на скорость,заданную потенциометром панели управления.

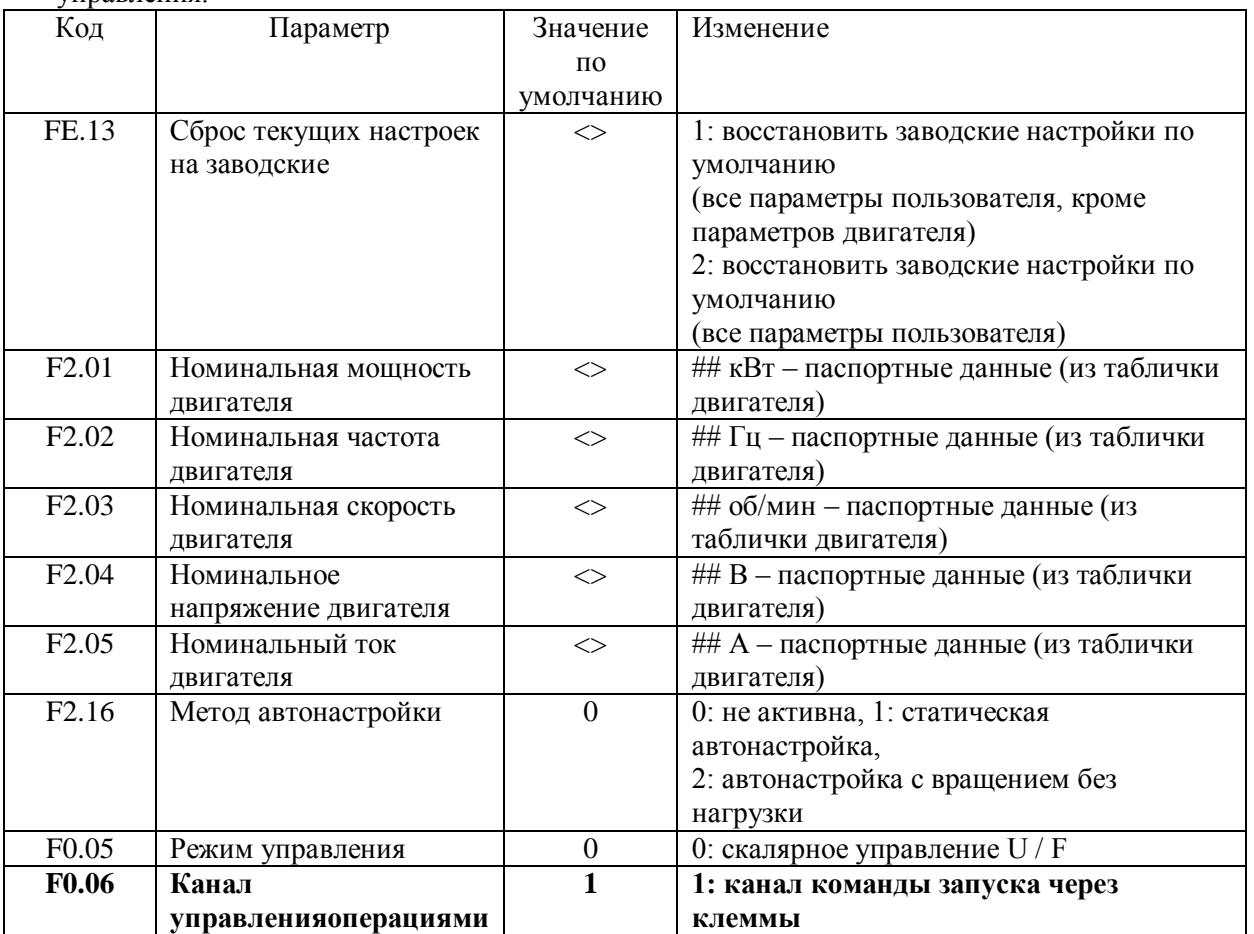

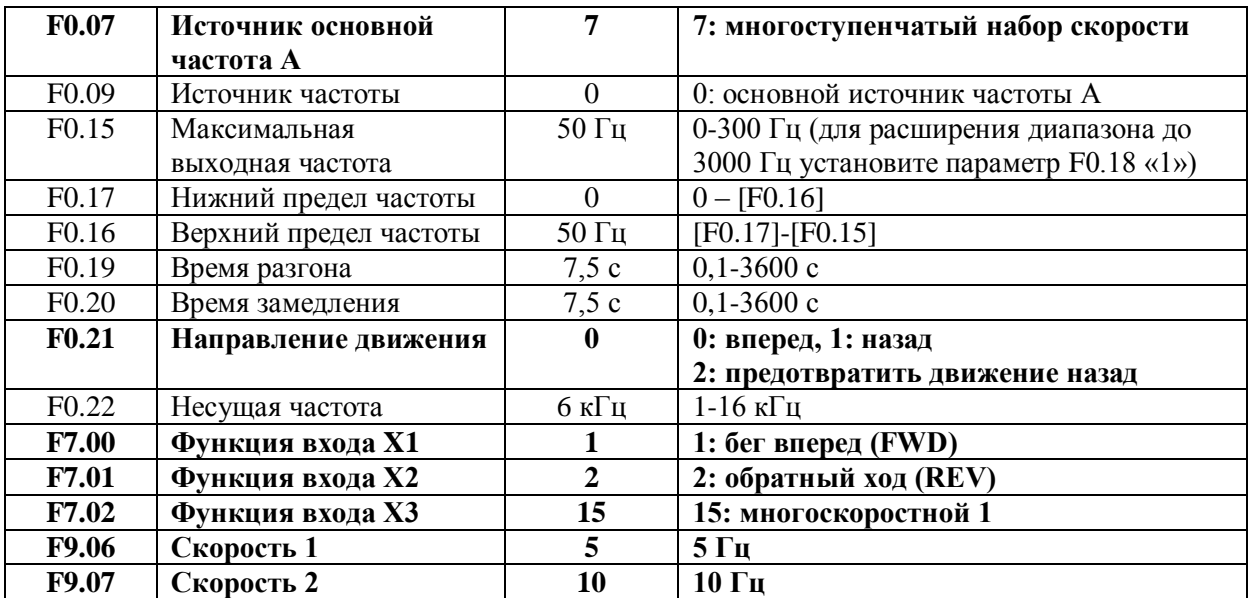

FU

<span id="page-15-0"></span>QF

#### **Дистанционный ПУСК, РЕВЕРС и СТОП асинхронного двигателя привода вентилятора. Задание скорости с использованием внешнего потенциометра.**

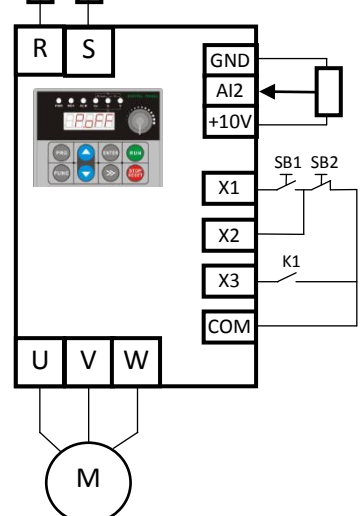

Пуск, Реверс, Стоп осуществляется дистанционно.

 Задание скорости с внешнего потенциометра, подключенного к AI2 (0-10 В).

1) Подключите переменный резистор сопротивлением 10 кОм внешнего потенциометра к клеммамAI2, GND, +10V, как показано на рисунке.

2) Подключите кнопки ПУСК и СТОП, как показано на рисунке, к клеммам X1, X2, COM.

3) Для реализации возможности функции РЕВЕРС используется контакт К1 (переключатель), подключенный к X3, COM, как показано на рисунке.

4) ПУСК осуществляются кнопкой SB1, СТОП кнопкой SB2. Режим РЕВЕРС реализуется замыканием (и удержанием) контакта K1.

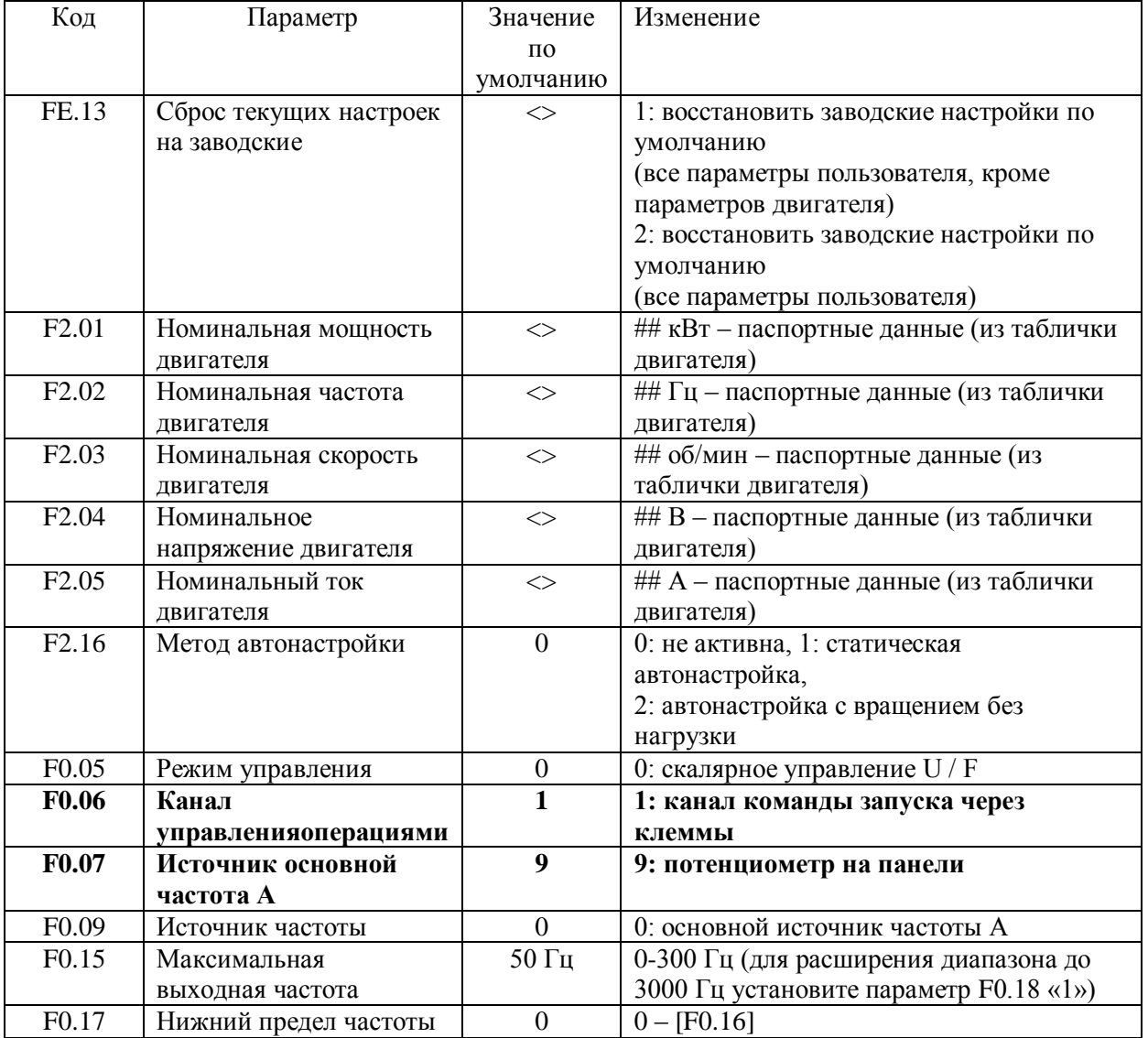

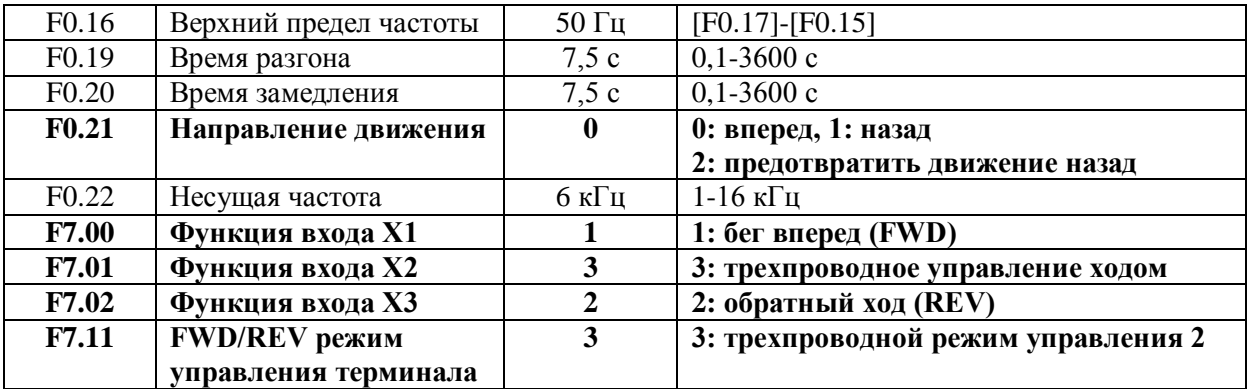

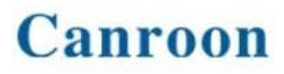

QF

#### **Дистанционный ПУСК, РЕВЕРС и СТОП асинхронного двигателя привода вентилятора. Управление скоростью от унифицированного аналогового сигнала тока 4-20мА**

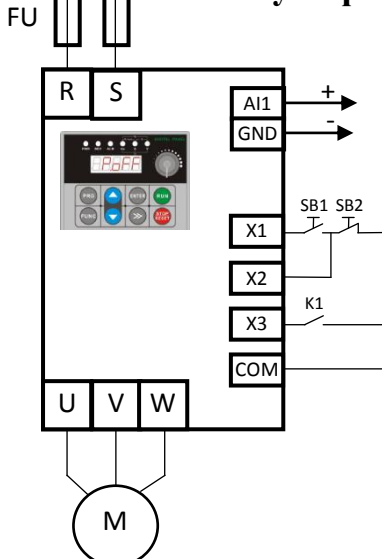

Пуск, Реверс, Стоп осуществляется дистанционно.

 Задание скорости с внешнего потенциометра, подключенного к клеммам AI1 и GND (4-20 мА).

1. Подключите источник унифицированноготокового сигнала 4-20 мА к клеммам A1, GND, как показано на рисунке.Переключатель J3 должен находиться в положении Cin (AI1 inputcurrentsignal).

2. Подключите кнопки ПУСК и СТОП, как показано на рисунке, к клеммам X1, X2, COM.

3. Для реализации возможности функции РЕВЕРС используется контакт К1 (переключатель), подключенный к X3, COM, как показано на рисунке.

4. ПУСК осуществляются кнопкой SB1, СТОП кнопкой SB2. Режим РЕВЕРС реализуется замыканием (и удержанием) контакта K1.

5. Задание скоростивращения осуществляется токовым сигналом 4-20 мА (0-100% задания)

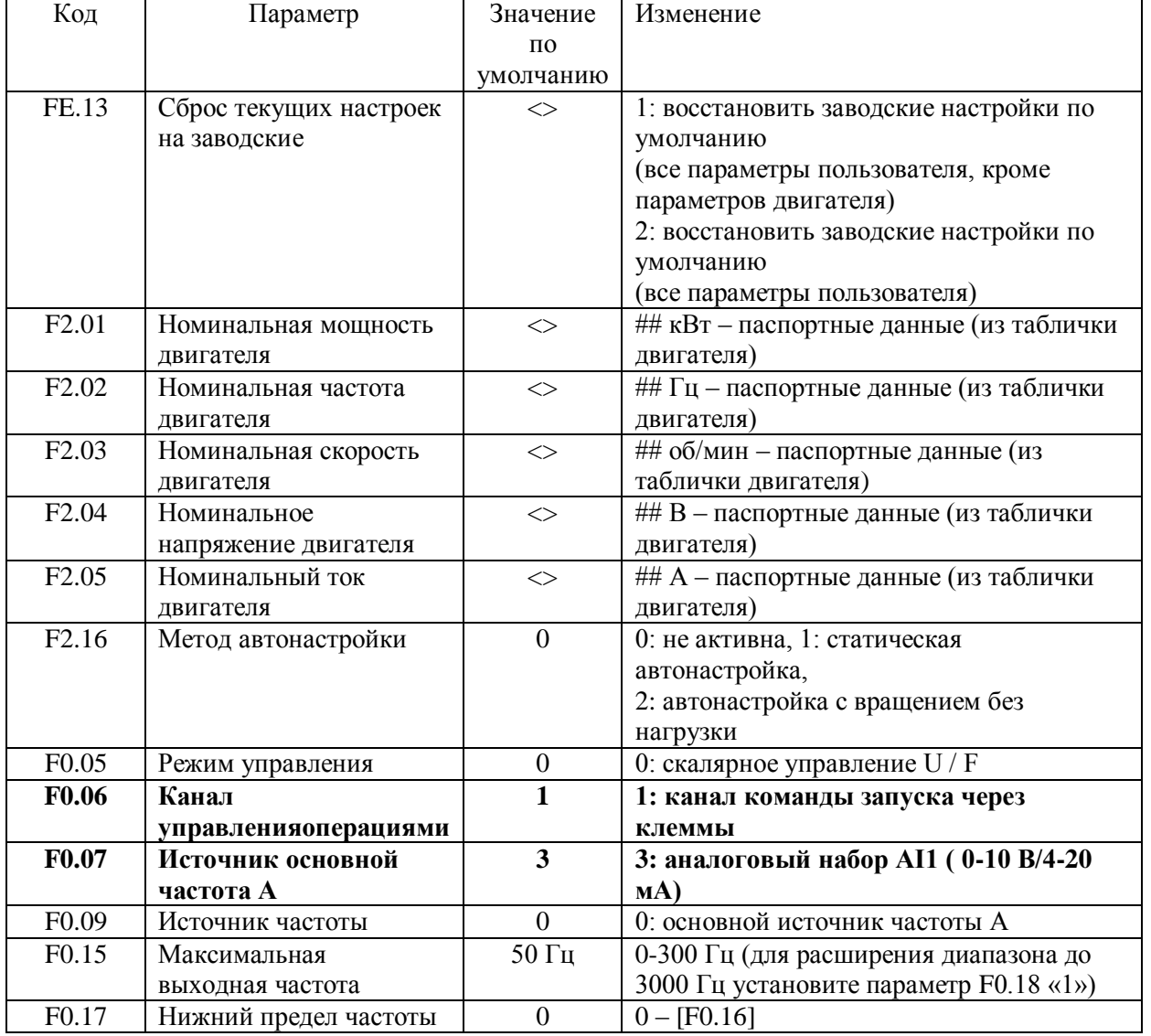

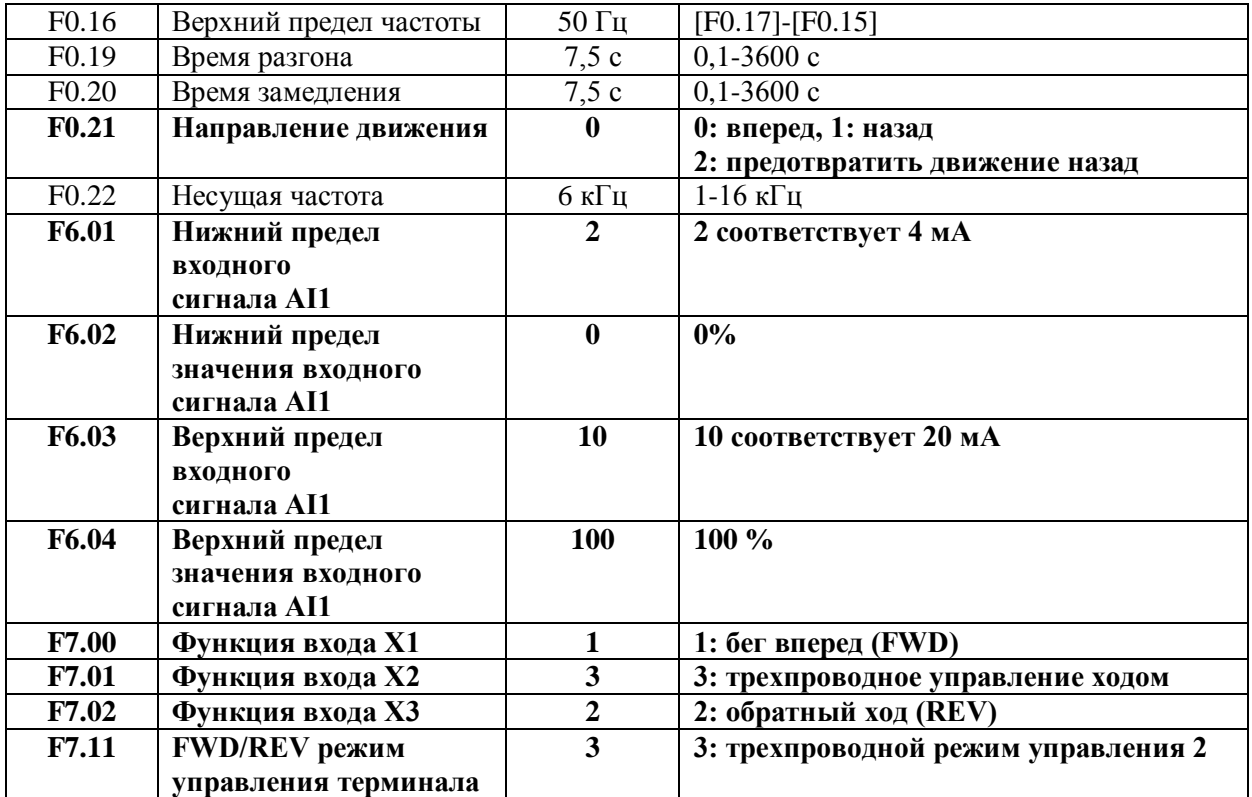

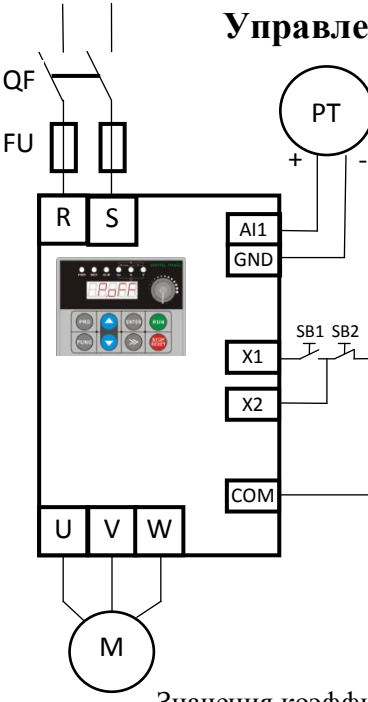

**Управление приводом насоса с использованием встроенной функции ПИД регулирования. Дистанционный ПУСК, СТОП при помощи кнопок. Стабилизация давления с использованием датчика 4-20мА.**

Пуск, Стоп осуществляется дистанционно.

 Ввод задания и настроек для ПИД регулятора осуществляется со встроенной панели управления.

1. Подключите датчик давления (PT) c унифицированного токового сигнала 4-20 мА к клеммам A1, GND, как показано на рисунке. Переключатель J3 должен находиться в положении Cin (AI1 input current signal).

2. Подключите кнопки ПУСК и СТОП, как показано на рисунке, к клеммам X1, X2, COM.

3. ПУСК осуществляется кнопкой SB1, СТОП кнопкой SB2

4. Ввод задания и настроек для ПИД регулятора осуществляется с панели управления.

Значения коэффициентов настройки ПИД регулятора зависят от свойств объекта управления и рассчитываются индивидуально.

F8.05 – настройка пропорционального коэффициента усиления (0.01-100, 5 по умолчанию);

 $F8.06$  – настройка времени интегрирования  $(0,01-10 \text{ c}, 0,05 \text{ c}$  по умолчанию).

F8.07 – настройка времени дифференцирования (0-10 с, 0по умолчанию).

Отображение оперативных данных:

d-14 PID установка значения 0.00-10.00

d-15 PID обратная связь 0.00-10.00

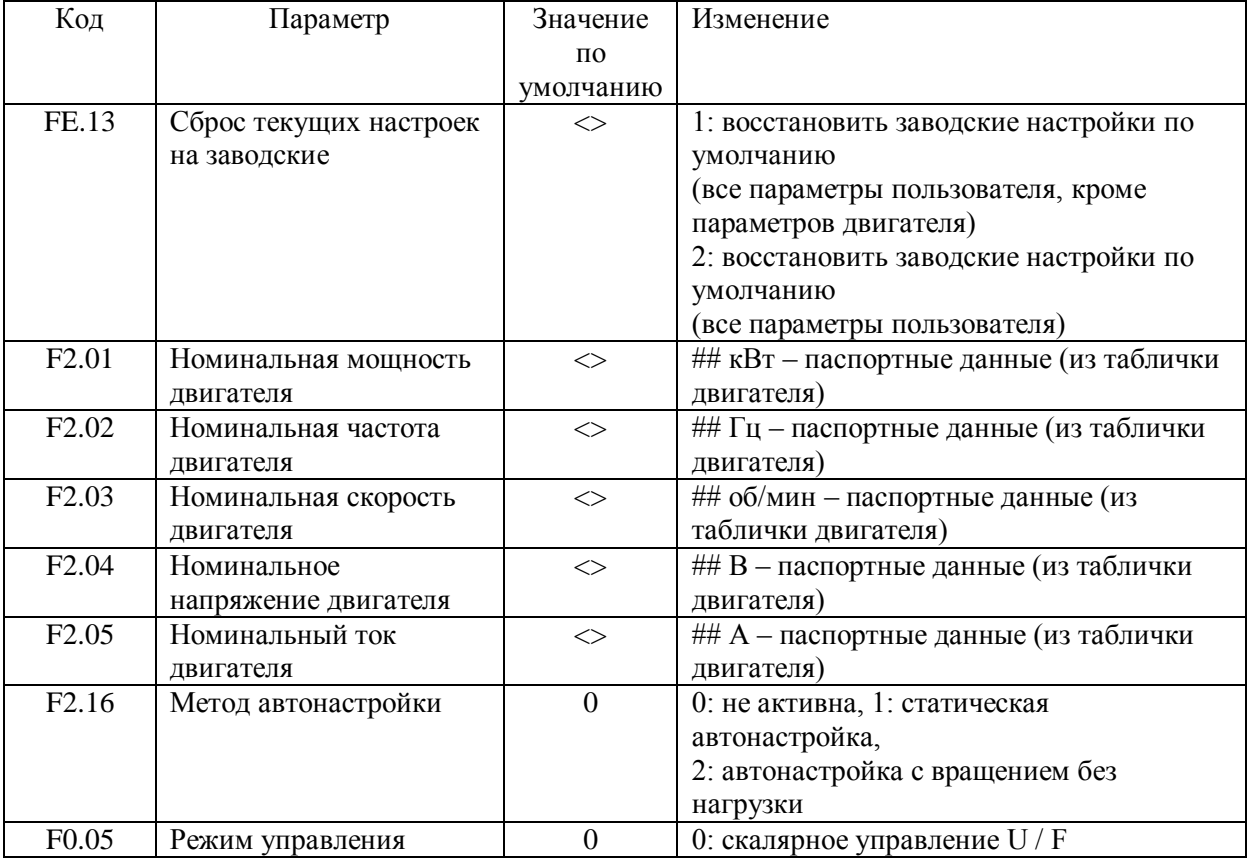

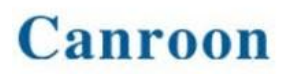

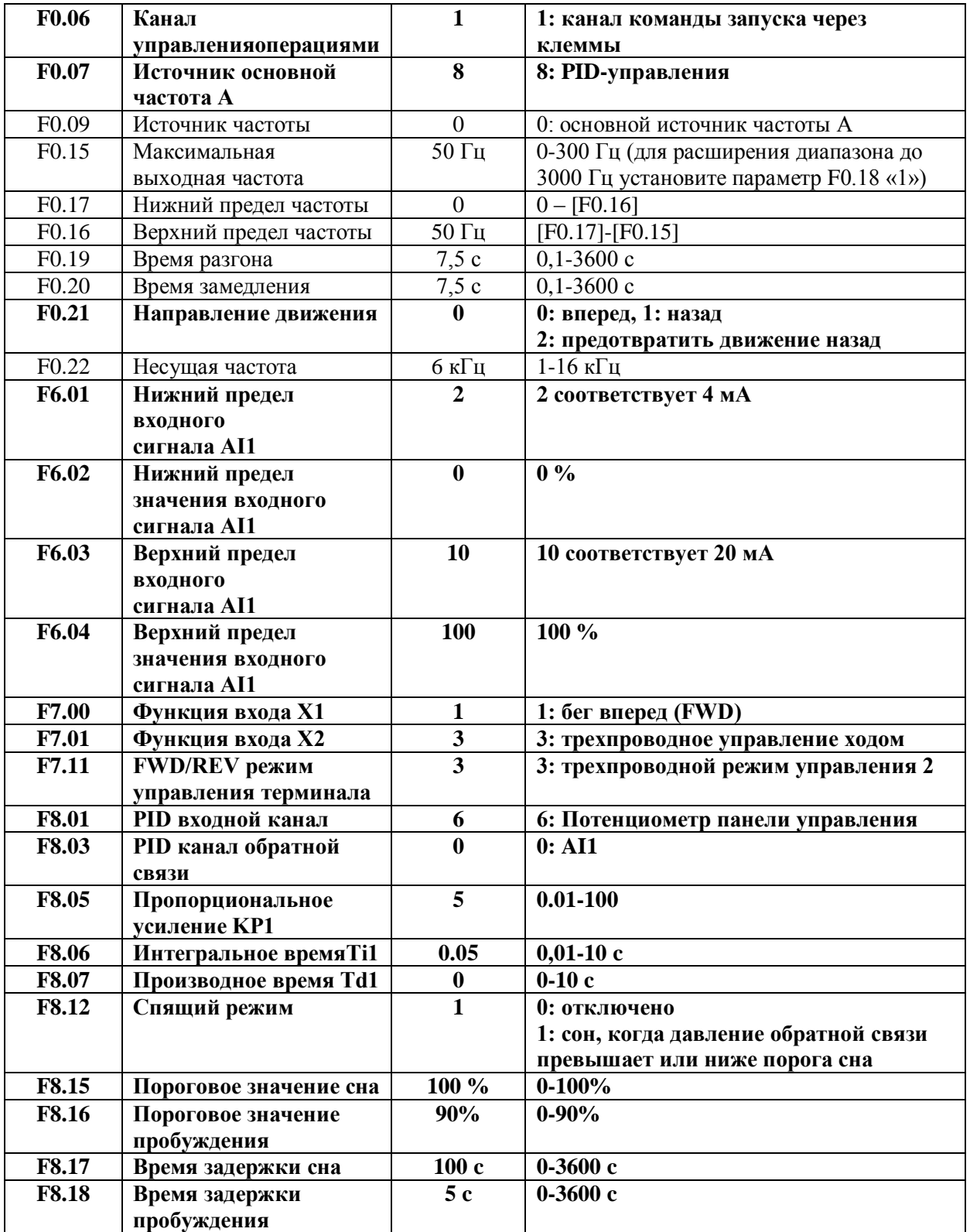

QF

#### <span id="page-21-0"></span>**Режим "SLT". Дистанционное управление асинхронным двигателем. Функции ПУСК, ступенчатое изменение скорости с использованием цифровых входов.**

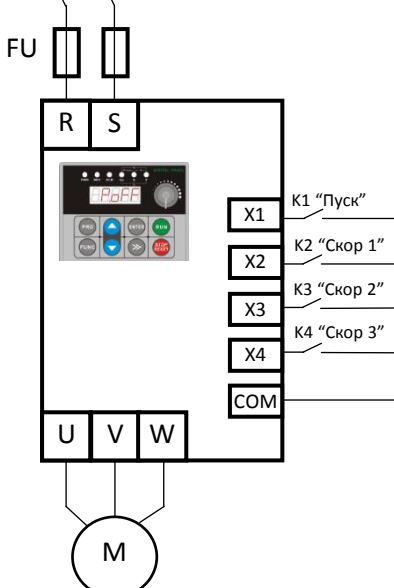

 Пуск/Cтоп осуществляется дистанцПредусмотрена возможность изменения трех скоростей, при помощи сигнала на клеммах X2, X3, X4 и COM.

1) Подключите контакт К1 (переключатель) «ПУСК» к клеммам X1и COM.

2) Для реализации возможности задания трех дополнительных скоростей подключите контакт К2, К3 и К4 (переключатели) к клеммамX2, X3, X4 и COM.

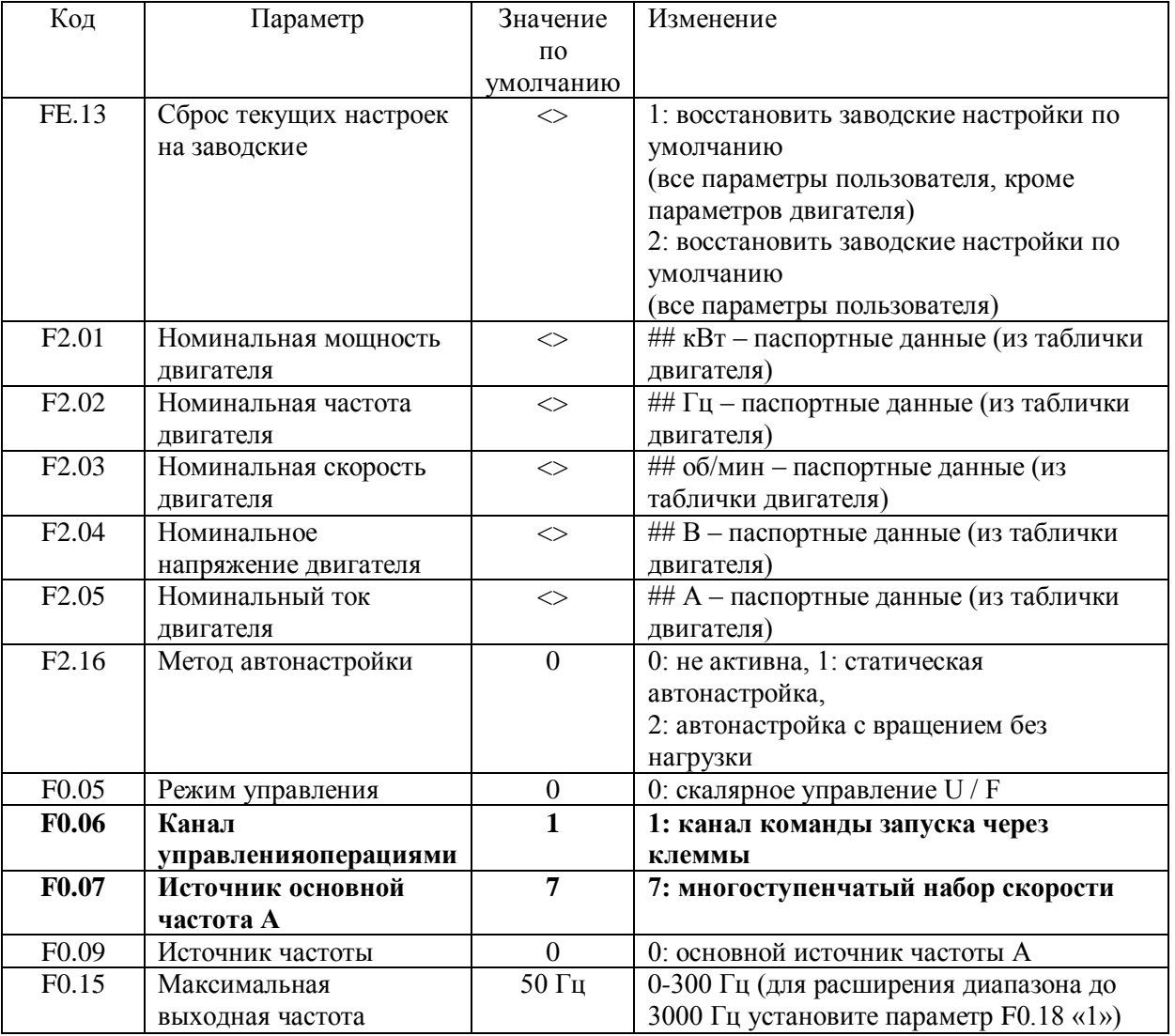

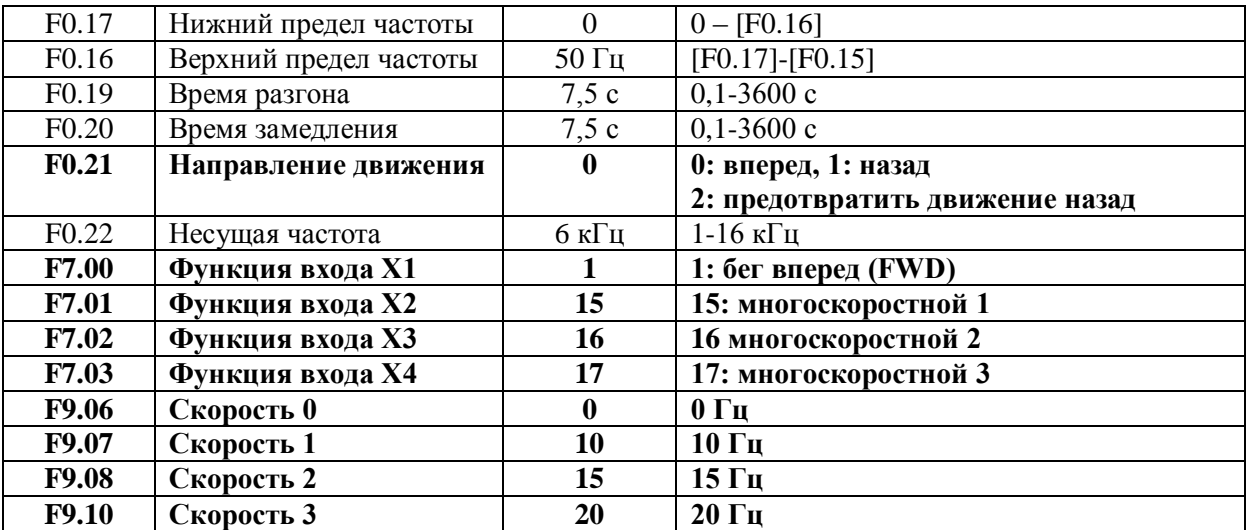

#### **Каскадное управление двумя насосами с использованием встроенной функции ПИД регулирования. Дистанционный ПУСК, СТОП при помощи кнопок. Стабилизация давления с использованием датчика 4-20мА.**

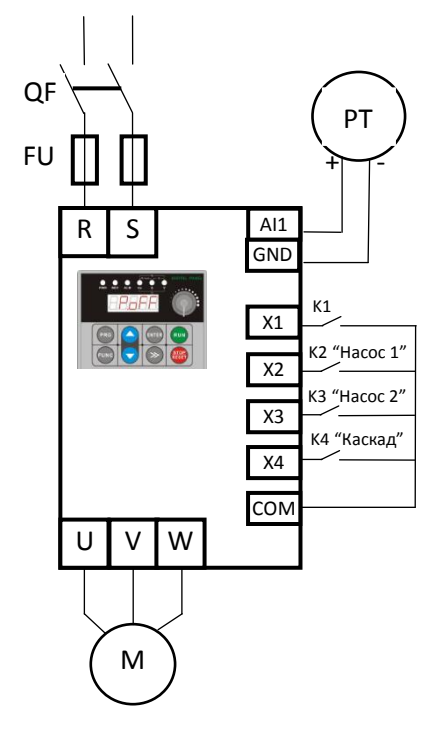

Пуск, Стоп осуществляется дистанционно.

 Ввод задания и настроек для ПИД регулятора осуществляется со встроенной панели управления.

1. Подключите датчик давления (PT) c унифицированного токового сигнала 4-20 мА к клеммам A1, GND, как показано на рисунке. Переключатель J3 должен находиться в положении Cin (AI1 input current signal).

2. Подключите кнопки переключатель "Работа" (NO, при нажатии активируется функция), как показано на рисунке, к клеммам X1, COM.

3. Подключите кнопки переключатель "Насос 1" (NO, при нажатии активируется функция"Насос 1 в работа"), как показано на рисунке, к клеммам X2, COM.

4. Подключите кнопки переключатель "Насос 2" (NO, при нажатии активируется функция"Насос 2 в работа"), как показано на рисунке, к клеммам X3, COM.

5. Подключите кнопки переключатель "Каскад" (NO, при нажатии активируется функция"Каскадное управление"), как показано на рисунке, к клеммам X4, COM.

6. ПУСК осуществляется кнопкой переключением переключателей "Работа" и "Каскад".

Значения коэффициентов настройки ПИД регулятора зависят от свойств объекта управления и рассчитываются индивидуально.

F8.05 – настройка пропорционального коэффициента усиления (0.01-100, 5 по умолчанию);

 $F8.06 -$  настройка времени интегрирования  $(0.01 - 10 \text{ c}, 0.05 \text{ c}$  по умолчанию).

F8.07 – настройка времени дифференцирования (0-10 с, 0по умолчанию).

Отображение оперативных данных:

d-14 PID установка значения 0.00-10.00

d-15 PID обратная связь 0.00-10.00

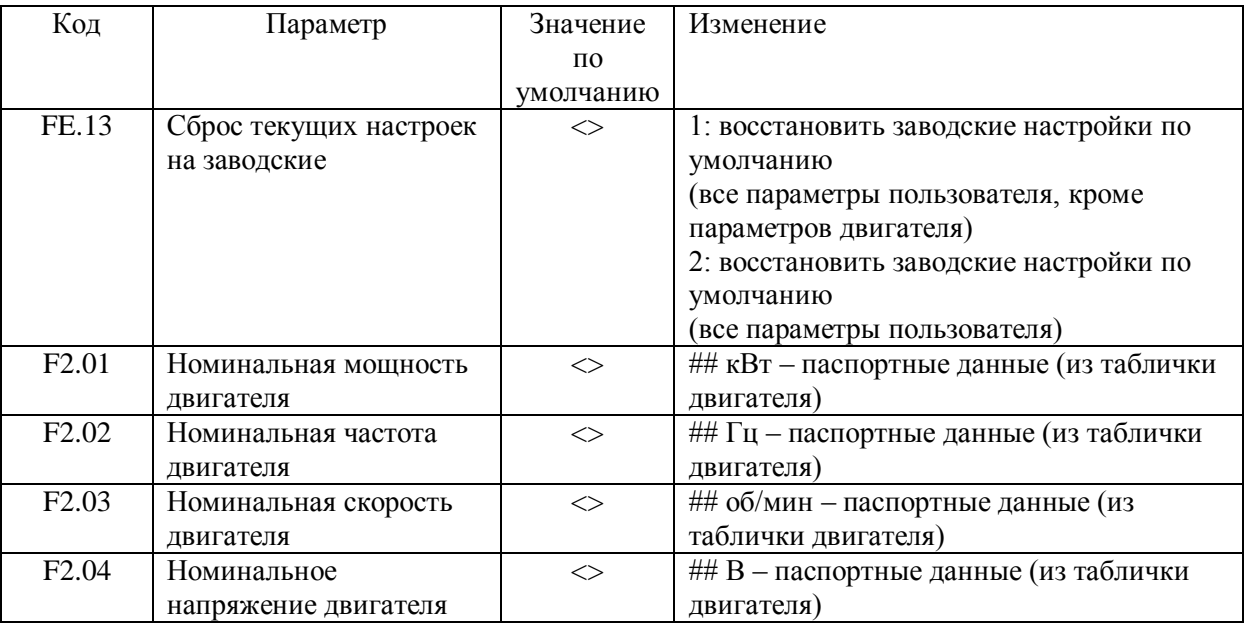

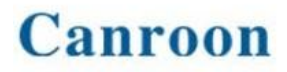

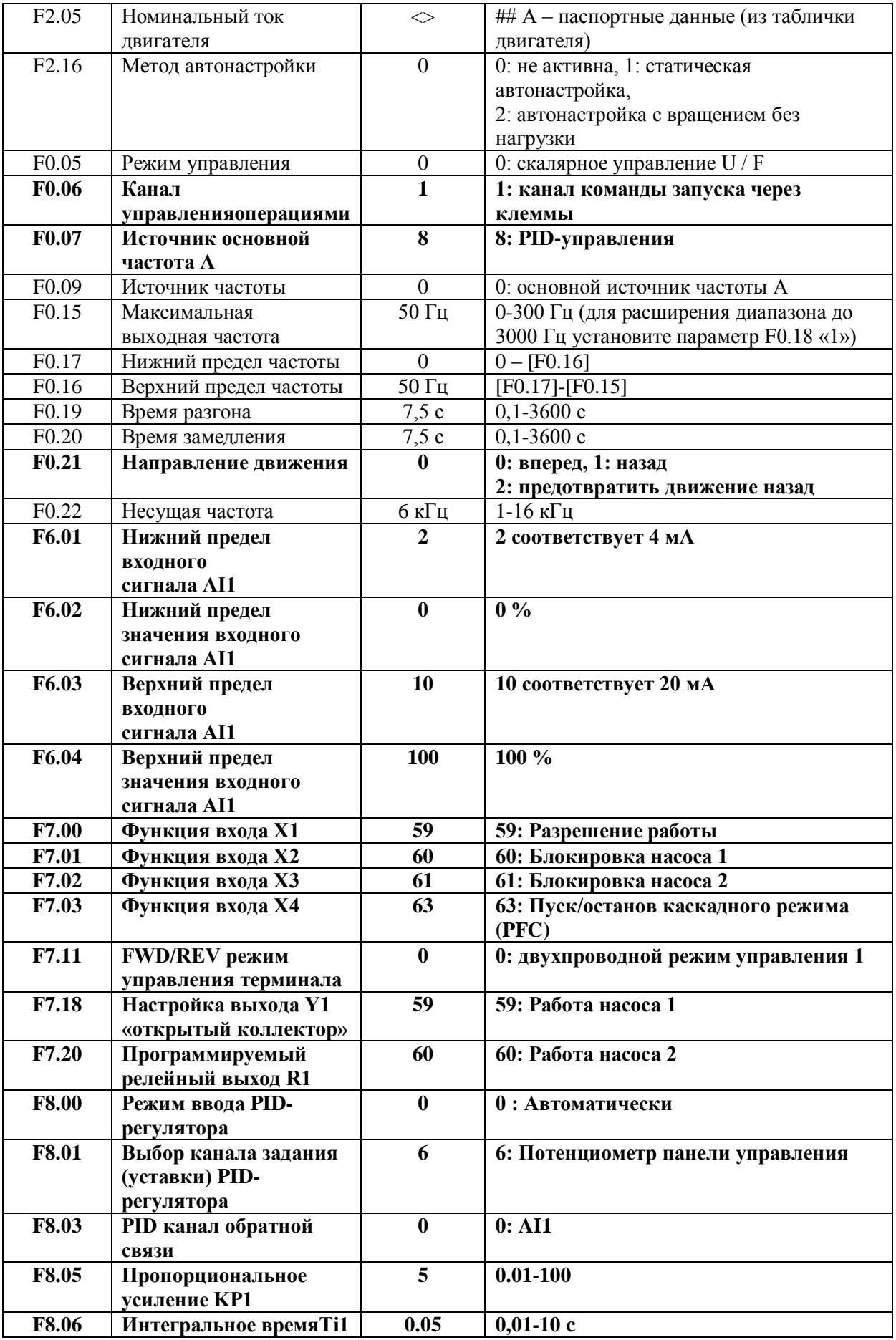

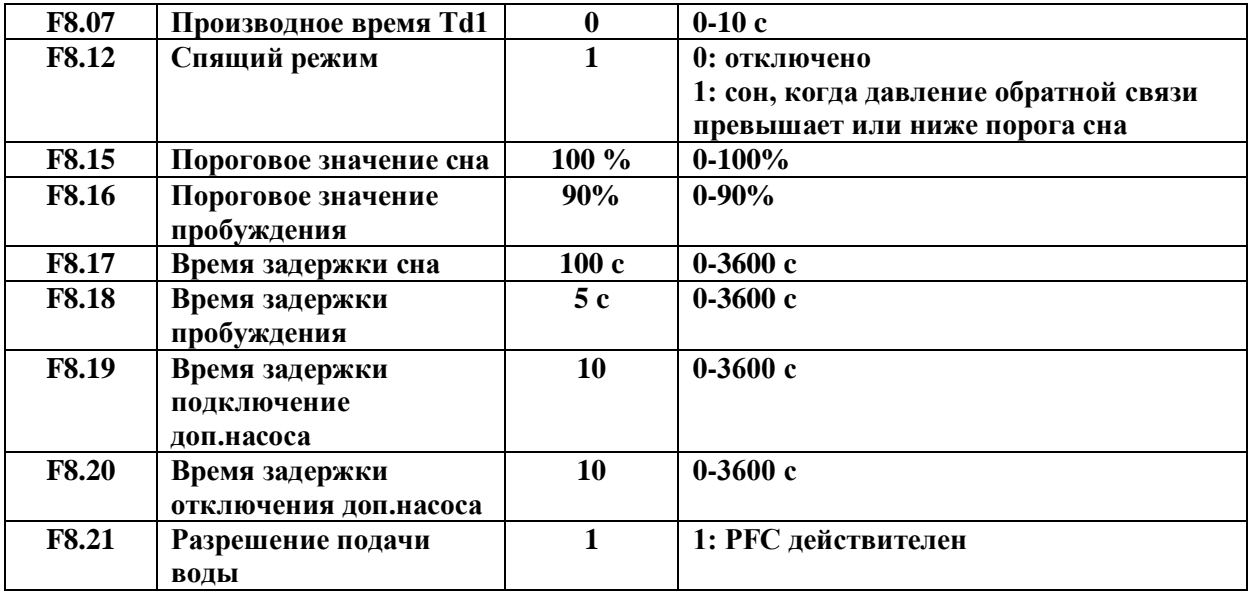

#### **Коды неисправностей.**

<span id="page-26-0"></span>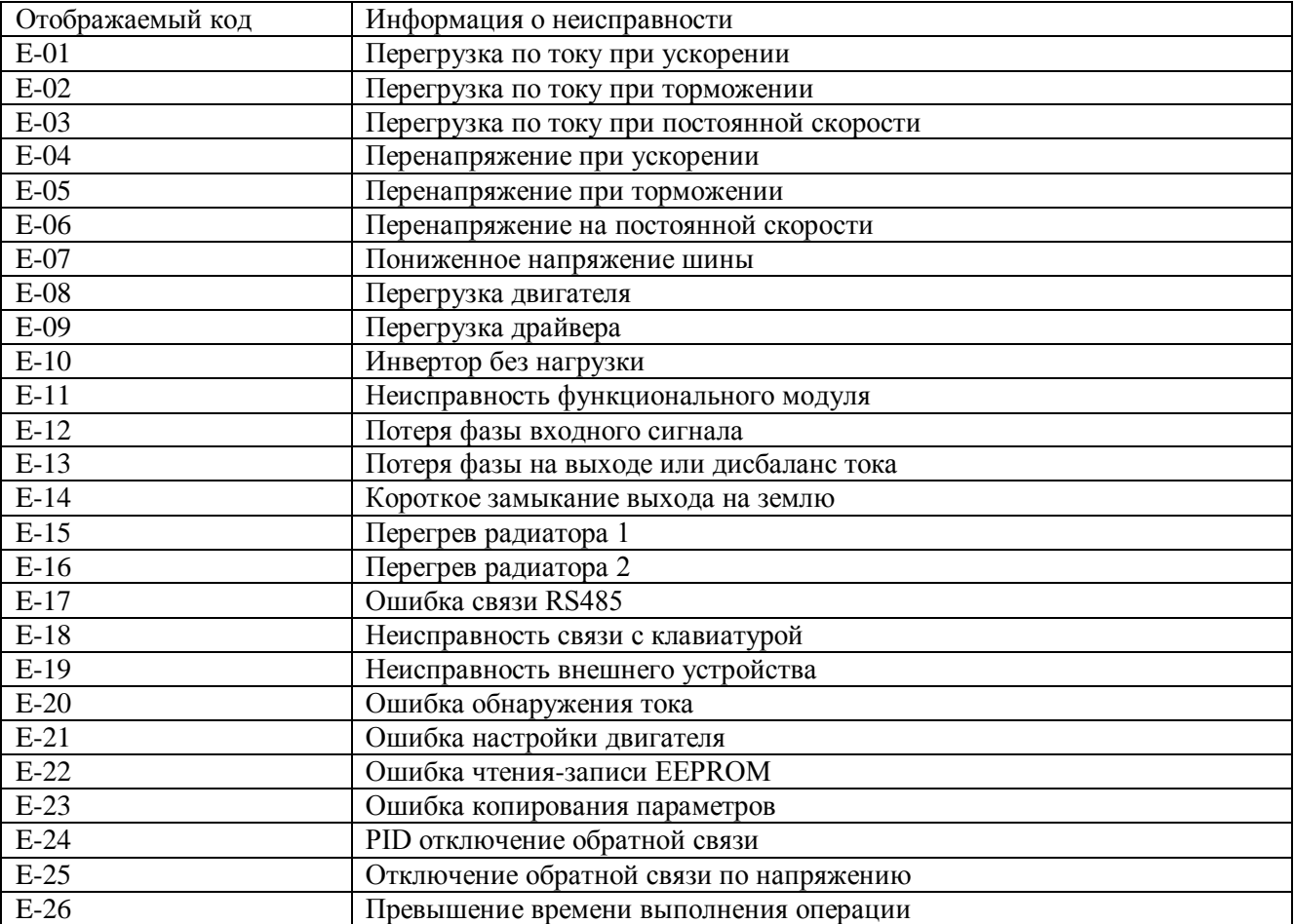